## **TeamViewer QS Download aus dem Internet Windows Betriebssystem**

Sie können die App direkt mit Ihrem Internet- Browser über folgendem Link herunterladen: https://dl.teamviewer.com/download/TeamViewerQS.exe

Falls Sie eine Meldung erhalten wie "Warnung vor Installation, da App nicht aus dem MS-Store!", so ist über  $\overline{\mathcal{E}}$  und mit Doppelklick auf

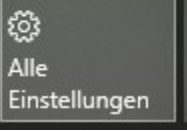

Apps Deinstallieren, Standardwerte, optionale Funktionen

die "Quelle für das Abrufen von Apps" auf **Überall** einzustellen.

Die Empfehlung "Nur Microsoft Store" lässt Sie Apps nur von Microsoft aus laden!

Dies ist generell bei Microsoft **Windows 10 S** und **Windows 11 neu** der Fall.

Nun im Explorer/Downloads das File "TeamViewerQS.exe" mit einem Doppelklick starten.

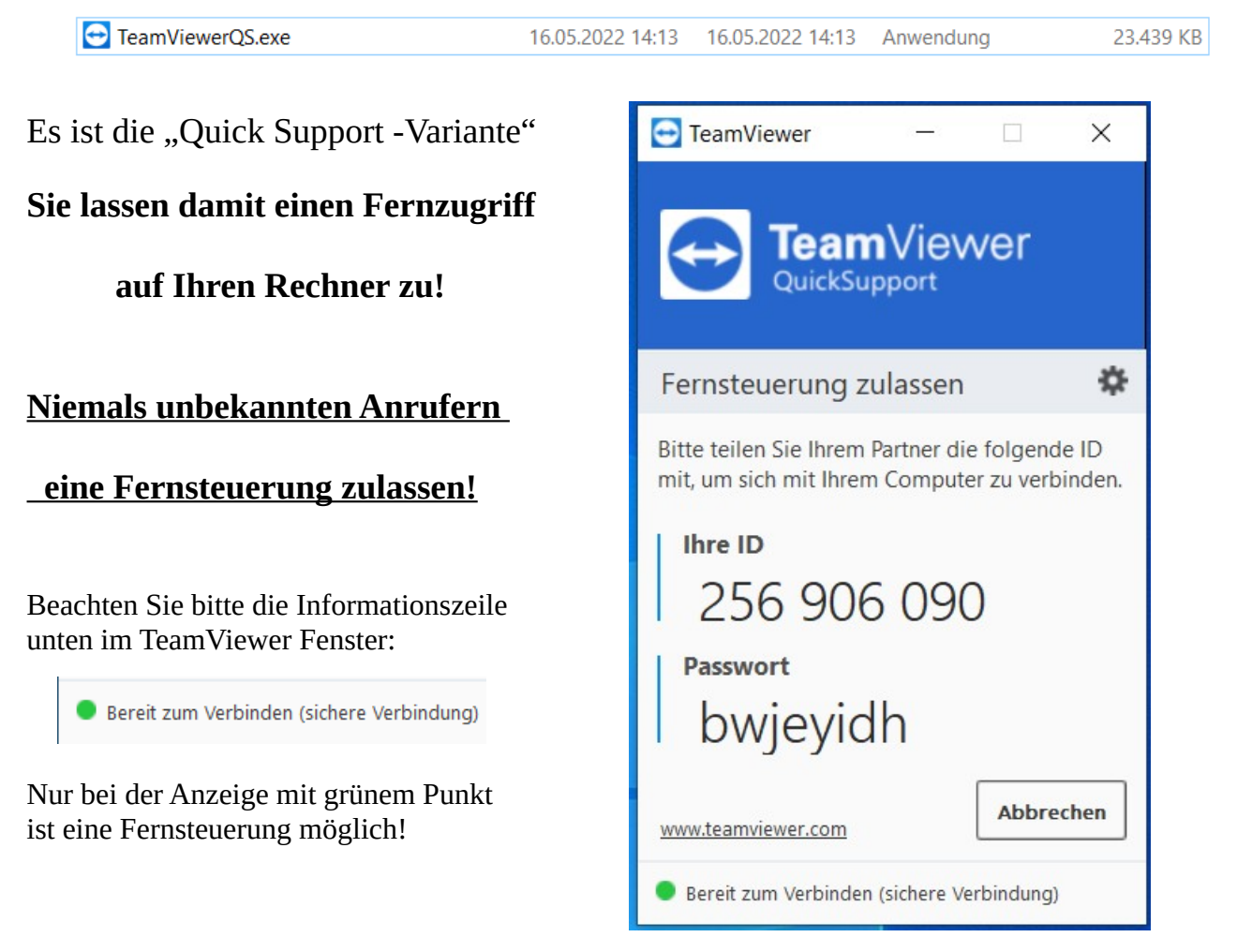

INFO: TeamViewer QS muss nicht auf einem Rechner installiert sein, sondern kann auch von einem USB-Stick aus betrieben werden. Bei mehreren, verschiedenen Windows Rechnern erspart man sich mehrere Installationen und kann mit dem entsprechenden Stick über TeamViewer QS arbeiten.

# **TeamViewer aus dem Internet herunterladen Android Betriebssystem**

#### Ein Download im Android-Betriebssystem erfolgt generell über den "PlayStore":

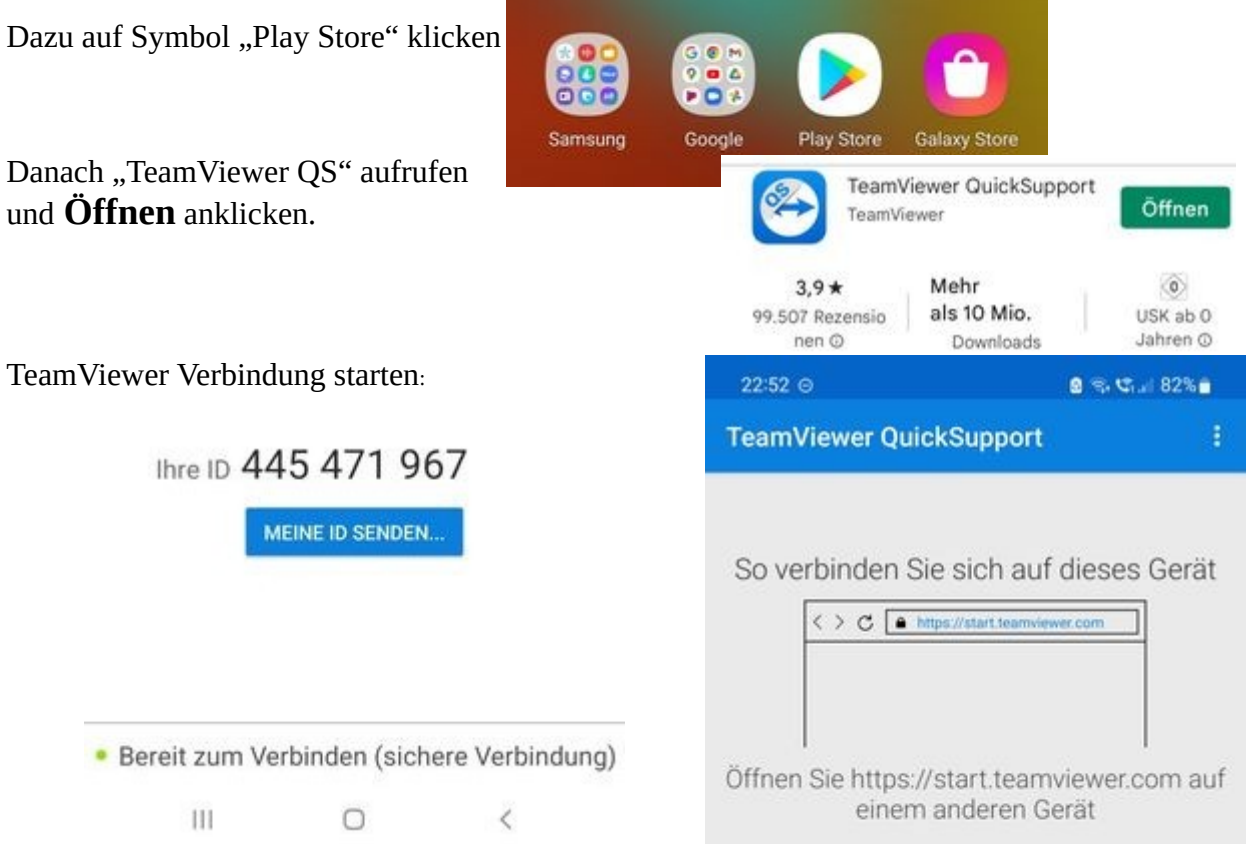

TeamViewer Verbindung weiter führen und mit Partner verbinden. Dazu sind mehrere Bestätigungen mit Klick auf **OK** durchzuführen.

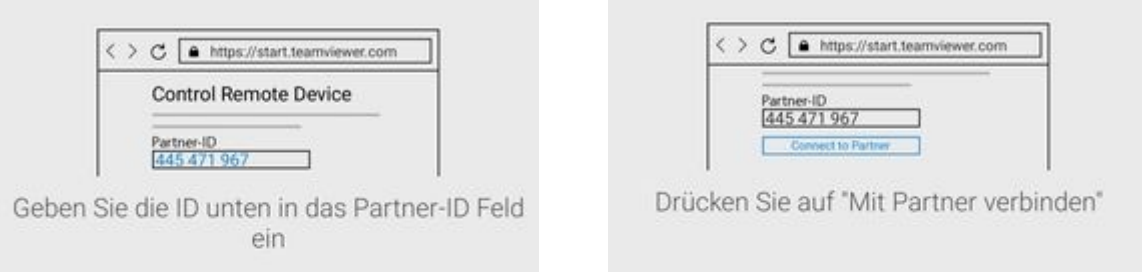

### **Sie lassen damit einen Fernzugriff auf Ihr Smartfone zu!**

#### **Niemals unbekannten Anrufern eine Fernsteuerung zulassen!**